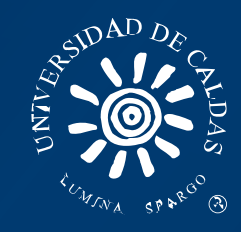

# FIRMA DE CORREO ELECTRÓNICO INSTITUCIONAL

Una firma de correo electrónico es un texto breve con sus datos de contacto que se inserta de forma automática al final de todos los mensajes.

Los correos institucionales además deben tener la imagen de identidad institucional con los datos generales para guardar unidad en las comunicaciones.

1. Abra su correo institucional.

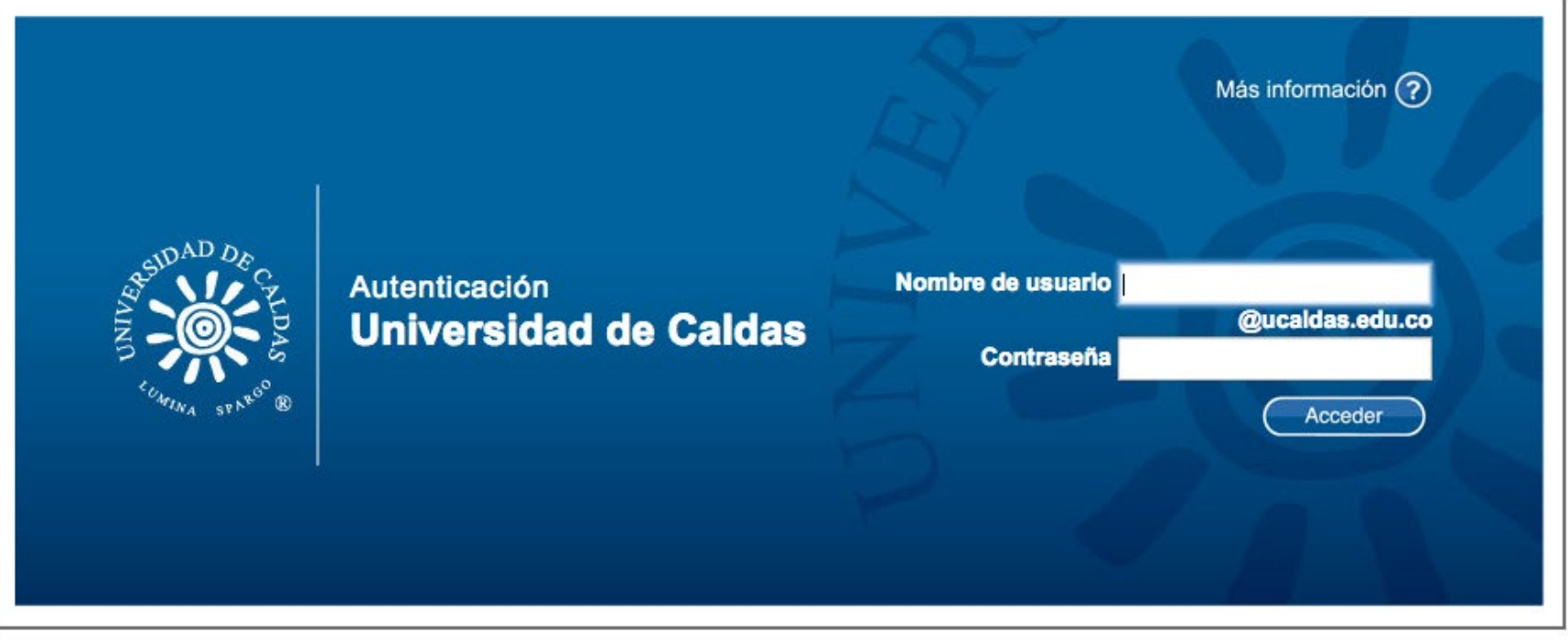

3. Haga clic en el icono de la rueda dentada  $\bullet$  de la esquina superior derecha y seleccione Configuración.

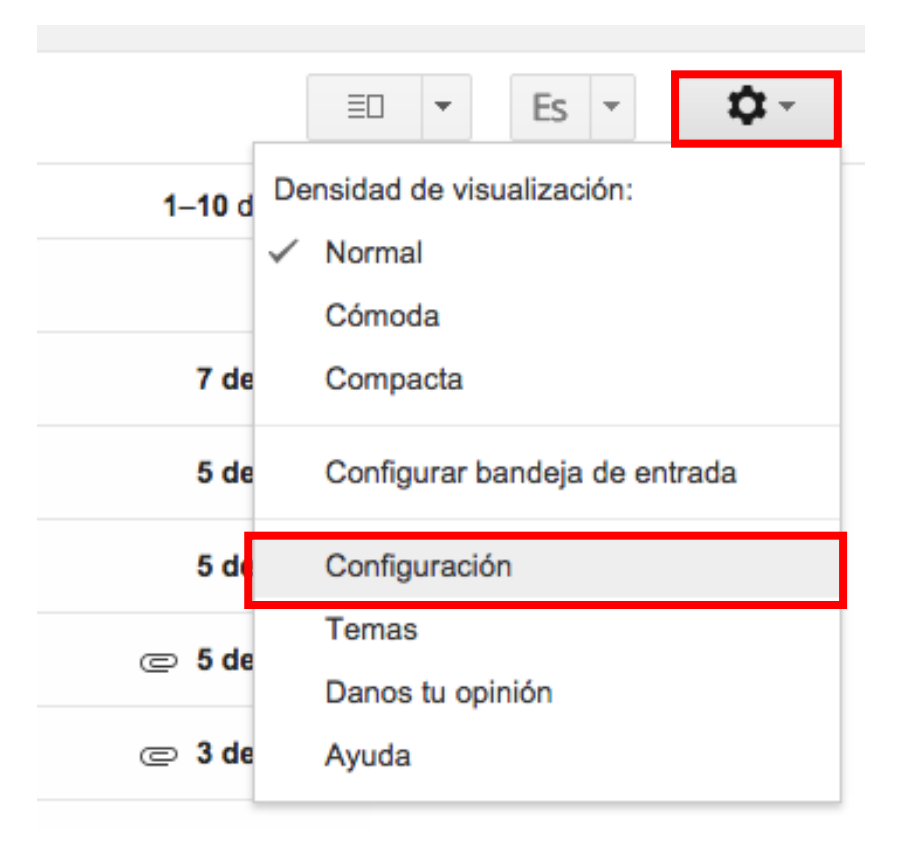

## 4. Baje por la pantalla hasta el apartado "Estilo de texto predeterminado".

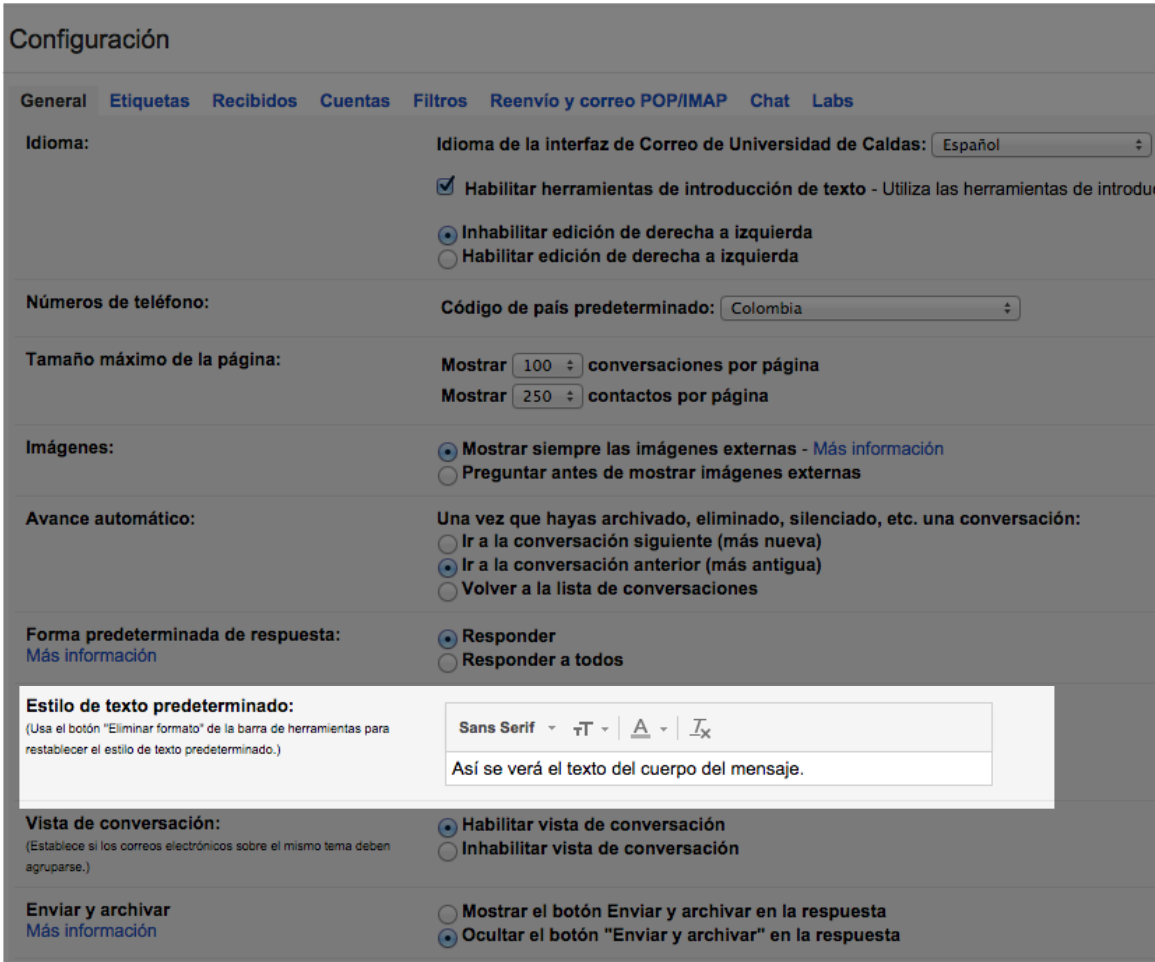

#### Seleccione:

1. Fuente tipográfica: Sans Serif

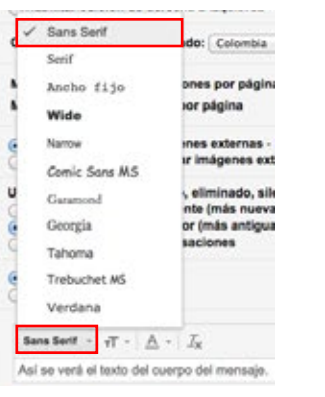

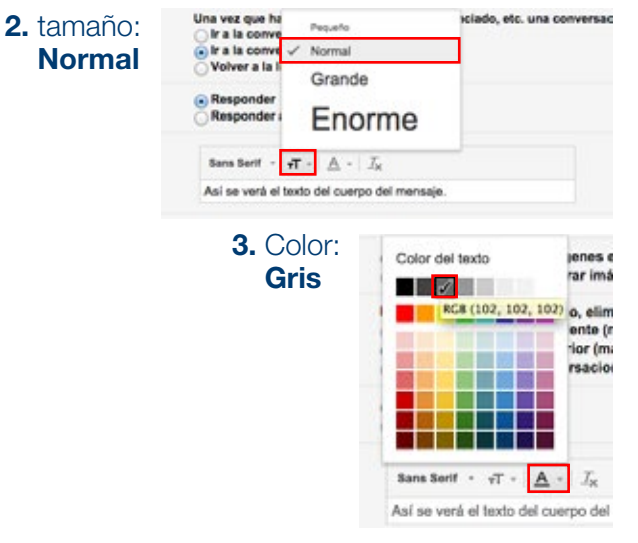

Postmussler

### 5. Continue Bajando por la pantalla hasta el apartado "Firma".

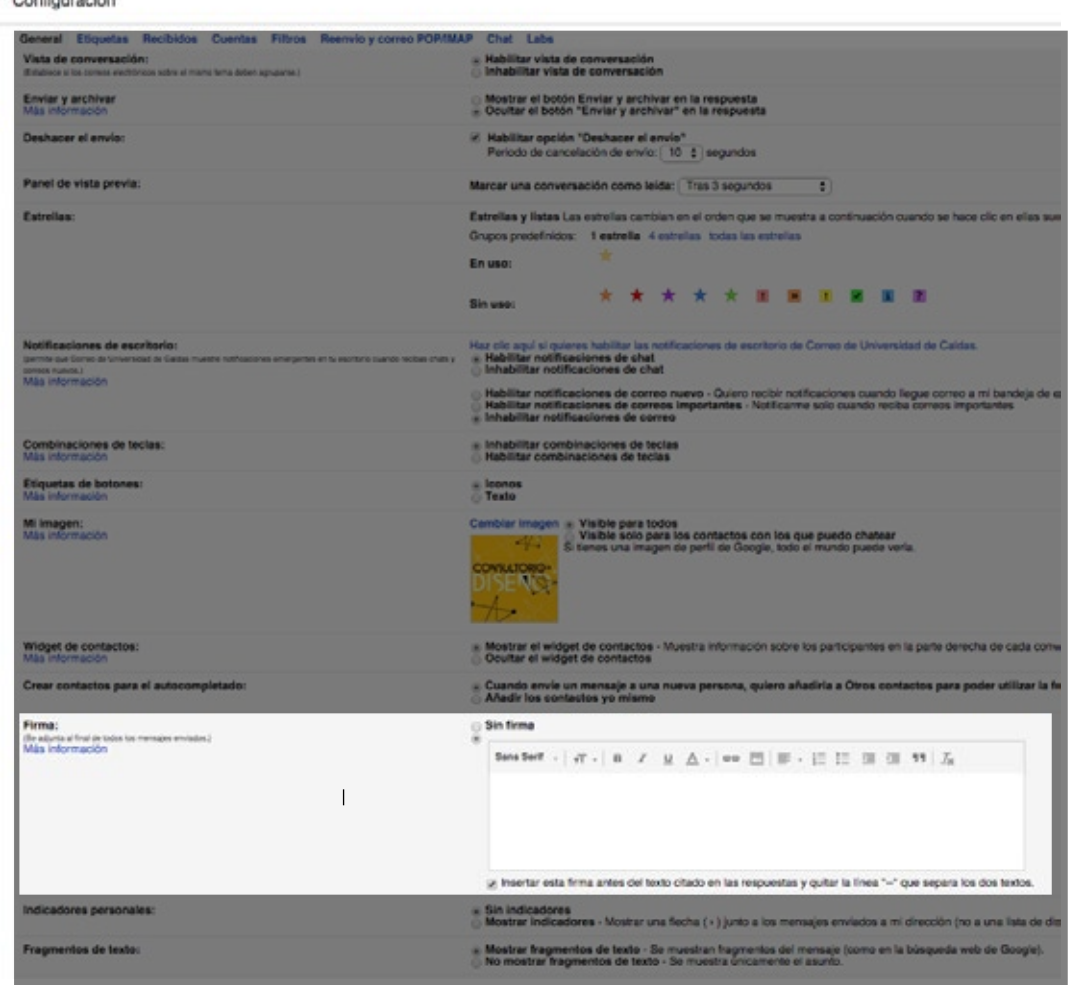

# 6. Digite los siguientes datos:

Las firmas se presentarán en el siguiente orden: nombre completo con apellidos; cargo dentro de la institución, dependencia, correo electrónico y página Web www.ucaldas.edu.co.

#### Fuente tipográfica: San Serif

#### Nombre completo con apellidos

(Mayúsculas iniciales, negrilla, color negro) CARGO DENTRO DE LA INSTITUCIÓN (Mayúscula sostenida, color gris) / Dependencia (Mayúsculas iniciales, color gris)

correoelectrónico@ucaldas.edu.co (color gris) www.ucaldas.edu.co

### EJEMPLO

Ramón Pérez Correa DOCENTE / Departamento de Sistemas e Informática

ramonperez@ucaldas.edu.co www.ucaldas.edu.co

7. Haga clic en el botón Guardar cambios del final de la página.

# 8. Previzualización de la firma

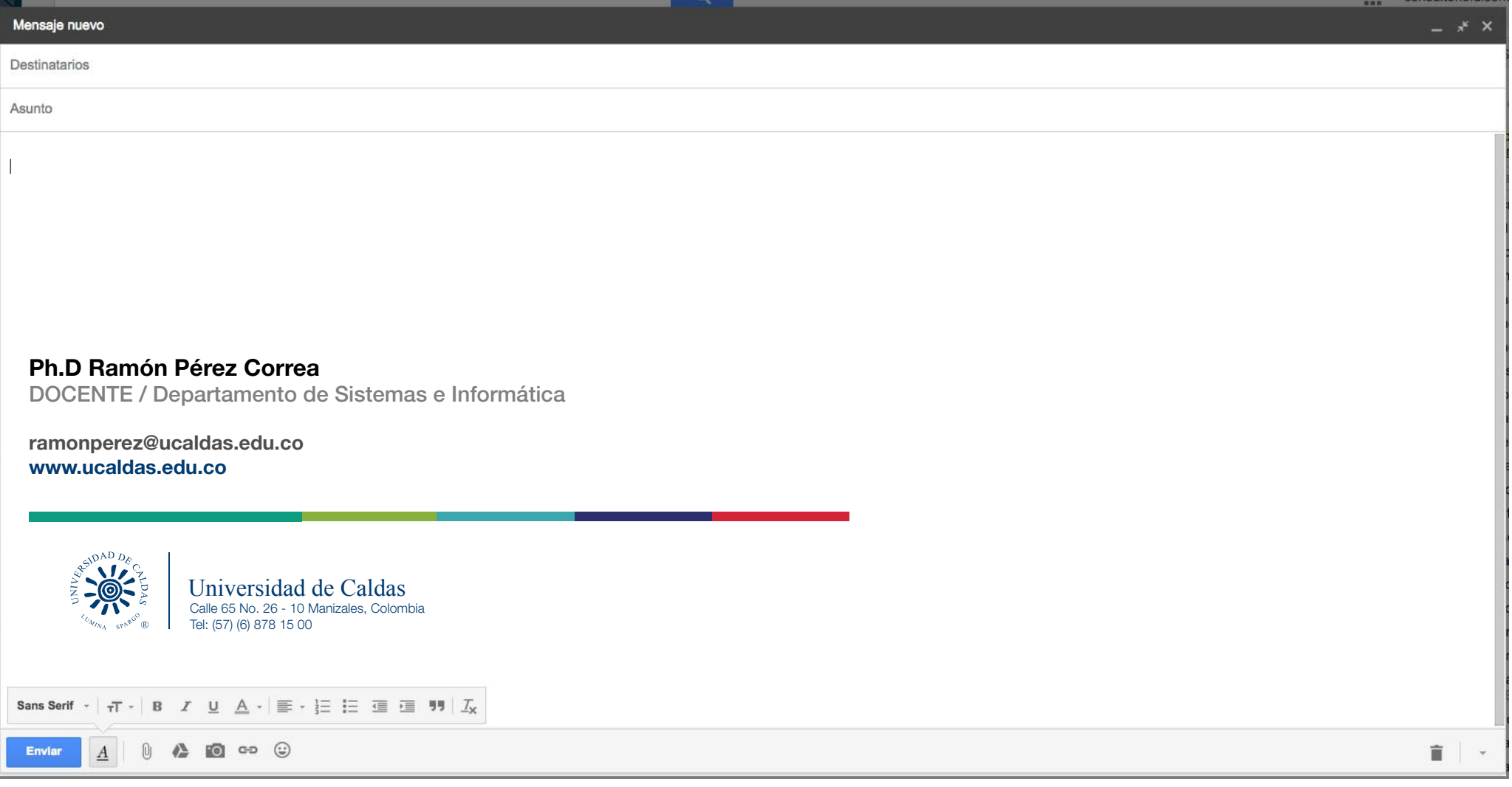